#### **Wireshark Developer and User Conference**

#### **A-11: Trace File Anonymization**

Thursday June 16, 2011. 1:30pm – 3:00pm

#### **Jasper Bongertz**

Senior Consultant | Fast Lane Institute for Knowledge Transfer

**SHARK**FEST **'11** Stanford University June 13-16, 2011

**SHARKFEST** '**11 | Stanford University | June 13–16, 2011** 

 $SHN$ 

#### Agenda

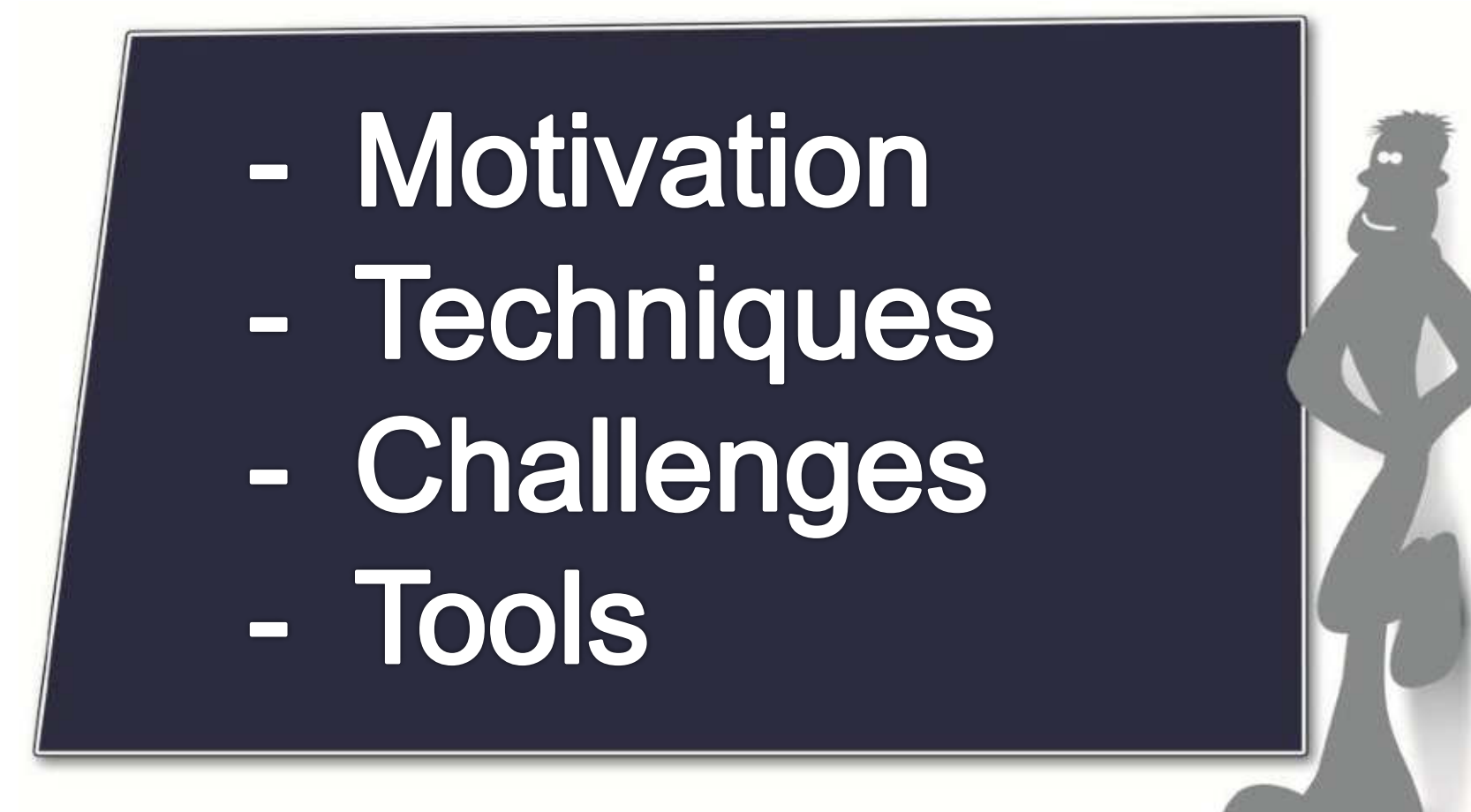

# Motivation for this talk

- First of all, I need to anonymize traces myself
	- Training material for student
	- Sharkfest talks ("Have Wireshark will travel")
- Question asked on ask.wireshark.org
	- http://ask.wireshark.org/questions/844/utility-toanonymize-capture-files
- Apologies
	- I focussed on just a few tools. If you wrote one and it isn't included: sorry! Mail me. Maybe I do an updated talk sometime, somewhere  $\odot$

# Why trace file anonymization?

- Removing sensitive information from trace files
- Personal privacy

– User IDs, passwords, IP addresses,...

- Confidential corporate information
	- Network topology
	- Potential choke points (DoS/DDoS)
	- Device & Software version information (CDP, LLDP)
	- Vulnerable protocols

#### Ways to anonymize

- Even Wireshark can do it!
	- $-$  Capture data with "Limit each packet to..."
	- Example: SMTP traffic patterns
- Can also be done after capture  $using$  ,editcap -s <snaplen>"
- Using capture filters to exclude sensitive packets
	- filter on VLAN tags, Ethernet or IP addresses, TCP/UDP ports

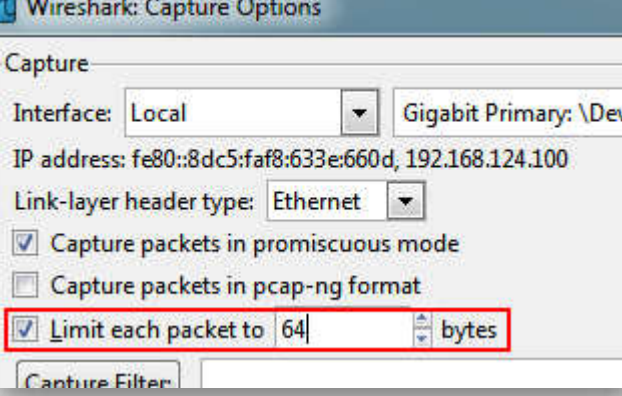

#### Ways to anonymize

- On-the-fly anonymization
	- Anonymize tracefiles while they're captured
	- Modification is done between capturing the packets and writing them to disk
- Challenges
	- Anonymization process must be fast enough to avoid drops
	- Original data can't be examined as it is never written to disk

#### Trace file modification

- Replace sensitive information with harmless information
- "Seek and destroy"
	- Look for parts that need to be replaced and replace them
	- Might overlook details in "unexpected places"
	- Problem with unknown protocols

SHA

## Trace file modification

- "Defensive Transformation"
	- Copies and anonymizes known protocol header values
	- Removes or wipes all unknown parts
	- No chance of keeping sensitive information by mistake
- Core problem: layer 5-7 content
	- No well known header formats
	- Unknown UDP/TCP payload data format (if formatted at all)

### Layers 1-4 – interesting data

- Ethernet
	- MAC vendor code (products used in the company)
- $\bullet$  IP
	- Source, Destination address (network ranges)
	- Time To Live (topology)
- TCP
	- Source, Destination Port (Protocols in use)
	- Sequence Numbers (predictable?)
- UDP
	- Source, Destination Port (Protocols in use)

**SHARKFEST** '**11 | Stanford University | June 13–16, 2011** 

#### Layers 1-4 – interesting data

- ICMP
	- Destination Unreachable
	- Communication Filtered (ACL/Firewall)
	- TTL exceeded (Topology)
	- Redirect (Topology)
	- Quote of problem packet

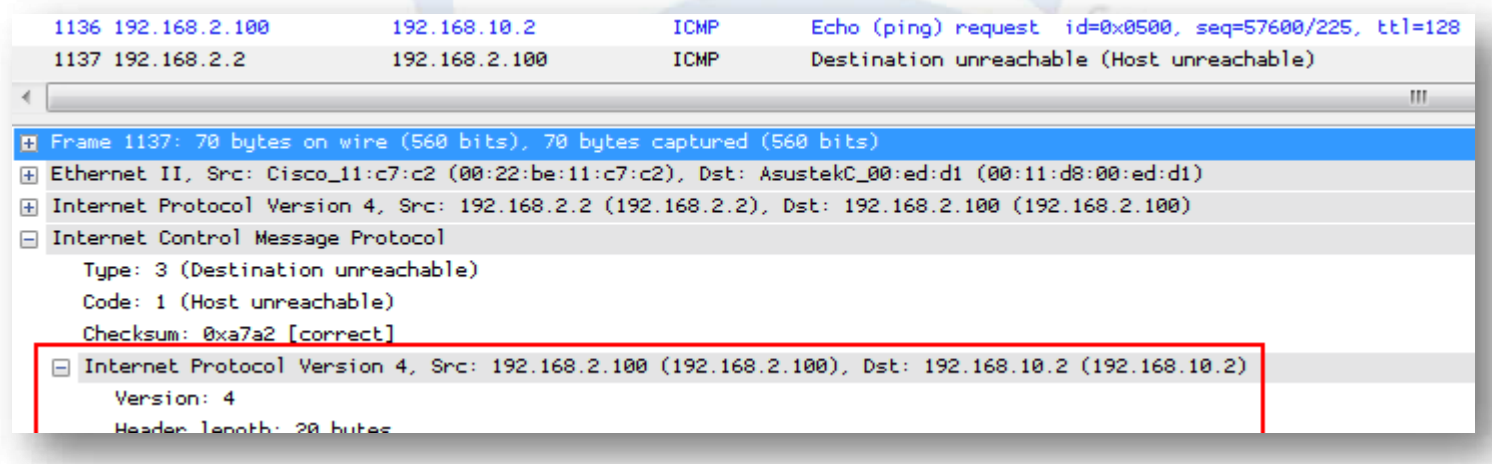

**SHARKFEST** '**11 | Stanford University | June 13–16, 2011** 

## Anonymization Challenges

- Keeping replacements consistent
	- Not only within one trace file, but across multiple trace files, too
	- MAC and IP addresses, TCP and UDP Ports
- Address range challenges
	- Replace IPs from the same subnet to end up in the same anonymized subnet
	- Class A/B/C easy compared to stuff like /29
	- Avoid randomizing broadcast addresses to unicast addresses

# Address Replacement Strategies

- By specifying command line parameters
- Random numbers
	- Brute force method, hard to read a trace afterwards
- Using tables to keep replacements persistent
	- Might need lots of memory
	- Traces need to be processed sequentially
- Hashing original bytes to get a replacement

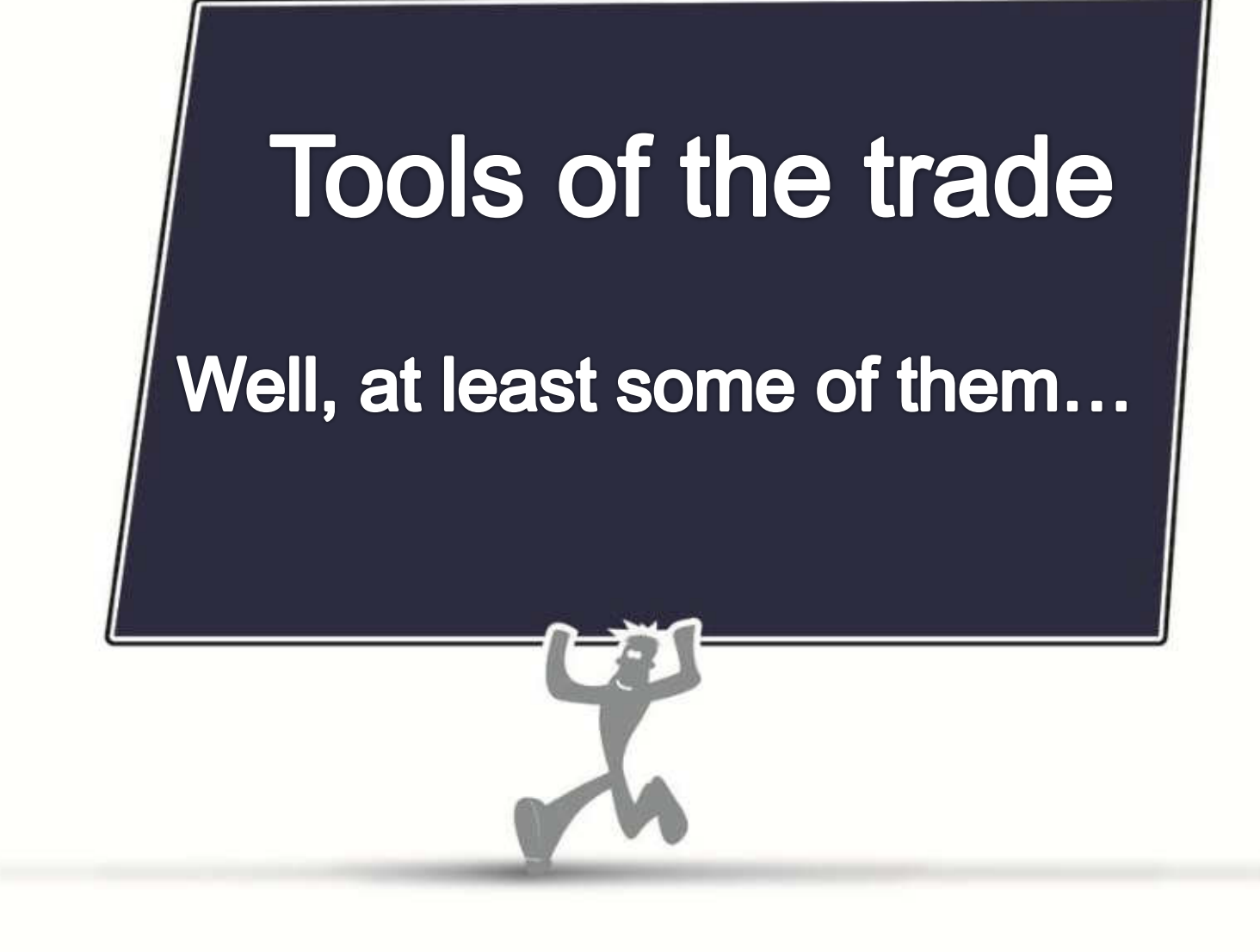

**SHARKFEST** '**11 | Stanford University | June 13–16, 2011** 

#### Tools not considered

- Some tools were not considered because we focus on reusability with Wireshark
	- We're here for packet analysis, so we like pcaps
	- Most users use Linux or Windows as a platform
- Sanitize, CryptoPAn
	- Output is ASCII, not a capture file
- tcpdpriv
	- Didn't work on Linux or Windows (probably my own fault though  $\circledcirc$ )

# The hard way

- Editing tracefiles manually, byte by byte
	- $-$  "when I was your age we did it like this:" echo  $\sqrt{O\tilde{A}^2}$  **i**  $\ddot{y}\ddot{y}$   $\sqrt{y}$  > mycap.pcap
- Editing tracefiles using hex editors
	- Mostly for fixing checksum errors caused by tcp checksum offloading
	- Very slow
	- Easy to miss critical data when doing tracefile sanitation SHAR

#### Anonymization Tools

- Command line parameter tools
	- Editcap (just for truncating files)
	- Tcprewrite
	- Bittwiste
- "Fully automated" tools
	- pktanon

SHAR

# Anonymization Tools - tcprewrite

- Command line tool
- Reads input file, replaces content specified by parameters, writes output file
- Can add/remove VLAN tags
- Can skip replacing broadcast addresses
- Replaces IP addresses consistently by using seeds

 $-$  Also works with IPv6  $\odot$ 

• Subnet IP replacing with --pnat option

## Anonymization Tools - tcprewrite

- Calculates correct checksums for edited frames
	- Information about existing bad checksums in source file is lost
- Allows recalculating bad checksums on purpose
	- Used to fix "checksum offloading" problems
	- Important if trace has to be replayed

 $SHN$ 

# Anonymization Tools - tcprewrite

- --fixlen option to handle sliced frames
- Mostly needed for replay, not for packet analysis
- Three options:
	- *--fixlen=trunc* reduces the frame length to the number of captured bytes
	- *--fixlen=pad* adds 0x00 bytes to fill frame to match the original frame length
	- *--fixlen=del* deletes frames with original length bigger than captured size

# Anonymization Tools - bittwiste

- Editor coming with bittwist (packet replay)
- Does not like some not so uncommon things – VLAN tags, IPv6 packets
- Lots of options similar to editcap – Saving by timeframe, packet range
- Allows deleting bytes from offsets
- -L option to truncate packets after layer 2-4
	- Unlike editcap, headers with options are not a problem

# Anonymization Tools - bittwiste

- -C option to skip correcting checksums
	- crc of edited packets is always kept from the original trace -> does not match anymore
	- Without option set, crc is always recalculated, even for bad original frames
- -T option to modify headers
	- Need to specify layer: eth,arp,ip,tcp,udp,icmp
	- Must be last parameter
	- Only one –T option per run

#### Anonymization Tools - bittwiste

- IP address replacement options
	- Set source or destination to a specific IP
	- Replace existing source/destination IP with specific source/destination IP
	- No random/automatic IP replacing

![](_page_21_Figure_5.jpeg)

# Anonymization Tools - pktanon

- Uses XML files to specify
	- source/destination filename
	- anonymization options
- VLAN tags are not recognized
	- Trace is anonymized but crippled after Ethernet headers
- Defensive transformation
	- Only transfers and optionally anonymizes parts it understands
- Can handle encapsulations like IP-in-ICMP

**SHARKFEST** '**11 | Stanford University | June 13–16, 2011** 

# Anonymization Tools - pktanon

- Checksum recalculation option
	- Can keep bad original checksums with "SetBadChecksumsToBad" option
- Anonymizing IP addresses
	- Achieving constistant IP address replacement using hashs of single octets
	- Keeps IPs from the same subnet in the same replacement subnet
	- Also works with IPv6 addresses
- Can handle layer 5-7 payloads
	- Replace with 0x00 or truncate payload
- Is able to anonymize tracefiles "on the fly"
	- **tcpdump -i eth0 -s 0 -w | pktanon ./settings.xml**

![](_page_24_Picture_4.jpeg)

# Thinking out of the box

- Problem: sometimes, traces contain known protocols on weird port numbers
- Usually, we do "Decode As" in Wireshark
- Setting is volatile between opening traces

![](_page_25_Picture_57.jpeg)

• Trick: use tcprewrite or bittwiste to rewrite port numbers to a well known port

– But keep the original as well, just to be sure!

#### The anontracer VM

- VMware workstation machine
- tshark, tcpdump, editcap, tcprewrite, bittwiste and pktanon already installed and good to go
- Automatic mode for pktanon:
	- Drop a file into low/med/high directory
	- Runs anonymization according to .settings.xml
	- Anonymized file is put into same directory
	- Accessable via WebDav, ftp, SMB, ssh

# Thanks

- I have to thank a couple of guys:
- Oliver Ripka, for creating the anontracer VM for me
- Eduard Blenkers, Christian Landström and Silvia Hagen, for providing fun traces
- The creators of tcprewrite, bittwiste and pktanon
	- Great job guys, I learned a lot while playing around with those

![](_page_28_Picture_0.jpeg)

**SHARKFEST** '**11 | Stanford University | June 13–16, 2011**